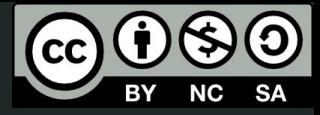

1

# Aula 1

Introdução ao OpenSCAD

This work © 2024 by Lucas Seiki Oshiro is licensed under CC BY-NC-SA 4.0. To view a copy of this license, visit http://creativecommons.org/licenses/by-nc-sa/4.0/

### O que veremos hoje

- O que é o OpenSCAD?
	- Vantagens e desvantagens
- Como instalar o OpenSCAD
- Visão geral do OpenSCAD
- Informações sobre o curso
- Questionário do perfil da turma

# Por que OpenSCAD?

### O que é o OpenSCAD?

- Software de **modelagem 3D**
- **Gratuito e Livre**
- Usa uma **linguagem de programação**

OpenSCAD File Edit Design View Window Help

creusa.scad xicara.scad menger.scad

Editor

 $3$ 

 $\rm{5}$ 

6白

79

 $\,$  8  $\,$ 

 $9$  $10$ 11白

 $12 \,$ 

 $13$ 

 $14$ 15白

 $16$ 

 $17$ 

18

19  $20$ 白

 $21$ 

27白

 $28$ 

37

 $1$  LADO = 1000;

2 PROFUNDIDADE =  $4$ ;

cubos =  $[$ 

 $\overline{1}$ 

 $\mathbf{I}$  $else  $5$$ 

if (n == 0) {

cube(lado);

#### 

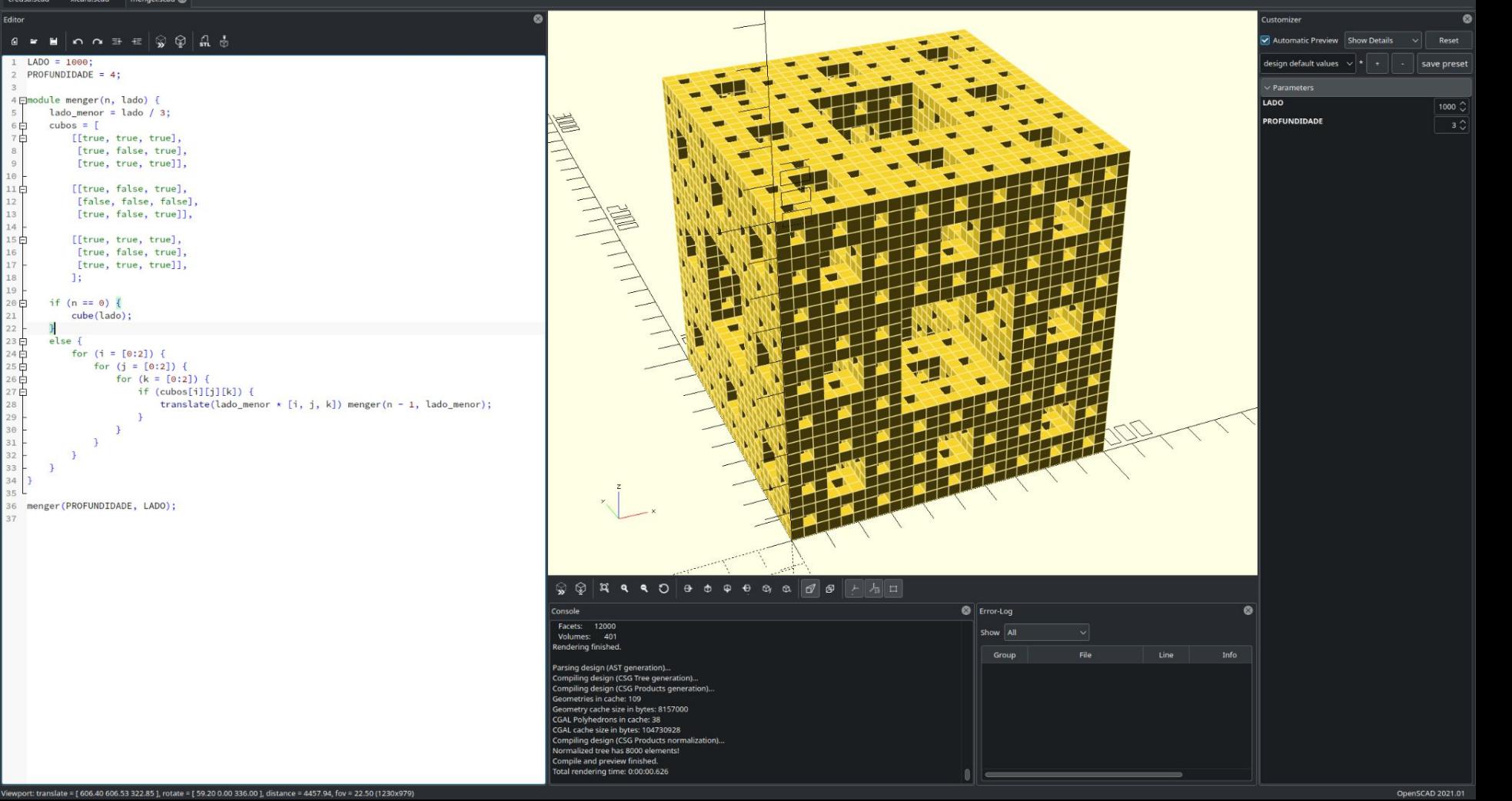

## Por que usar?

- Modelagem **paramétrica**
- Automatizável
- Preciso
- Evita **retrabalho**
- Se insere dentro do ecossistema de **programação**
- Muito **leve**
- Muito **simples**
	- Não precisa lembrar de vários **atalhos** (ex: Blender)
	- Interface extremamente **enxuta**

# Por que usar?

- Integração com o **Thingiverse**
- Boa **documentação**
- Seus conceitos são os de **matemática** e **programação**
- Multiplataforma
- Bom para **impressão 3D**

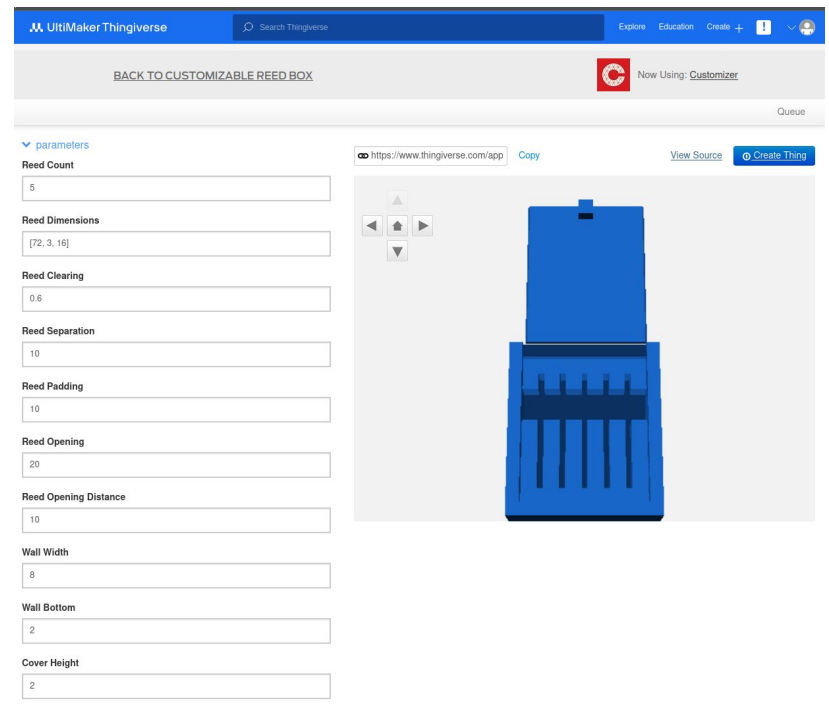

### Por que não usar?

- **●** Não é **WYSIWIG**
	- "What you see is what you get"
	- No OpenSCAD você não edita o **objeto** diretamente
- Não é tão bom para modelagem **artística**
- A precisão dele às vezes pode **atrapalhar**

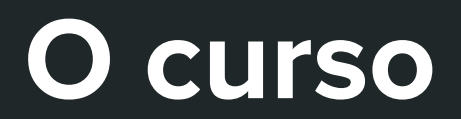

### O que veremos no curso?

- Conceitos básicos da **linguagem** do OpenSCAD
- **Modelagem** por:
	- Geometria sólida construtiva
	- Extrusão de formas 2D
- Recursos de **programação** do OpenSCAD:
	- módulos e bibliotecas
	- linha de comando
- Dicas para **impressão 3D**

# **Instalação**

### Instalação: Linux

- **Debian** e derivados (**Ubuntu**, **Mint**, etc):
	- sudo apt-get install openscad
- **● Arch** e derivados (**Manjaro**, **Endeavour, etc**):
	- **○** sudo pacman -S openscad
- **● Red Hat** e derivados (**Fedora, CentOS**):
	- sudo dnf install openscad
- Também disponível nas **lojas** das principais distros!

### Instalação: Mac

- Disponível no **Homebrew** (recomendado)
	- brew install --cask openscad
- Também disponível como .dmg:
	- <https://openscad.org/downloads.html>

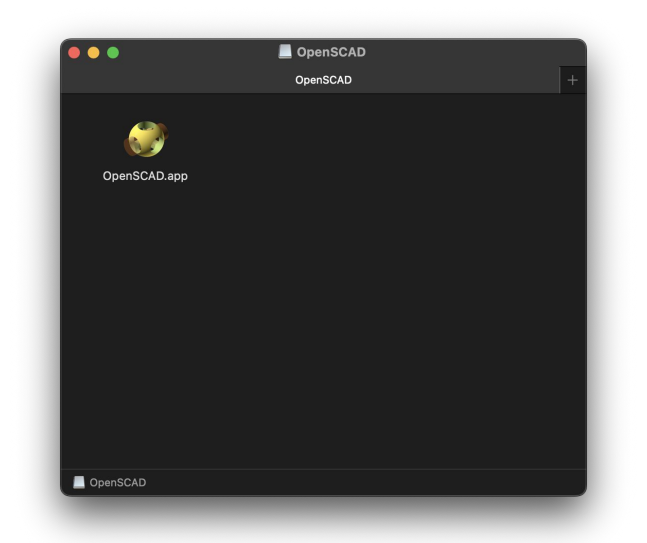

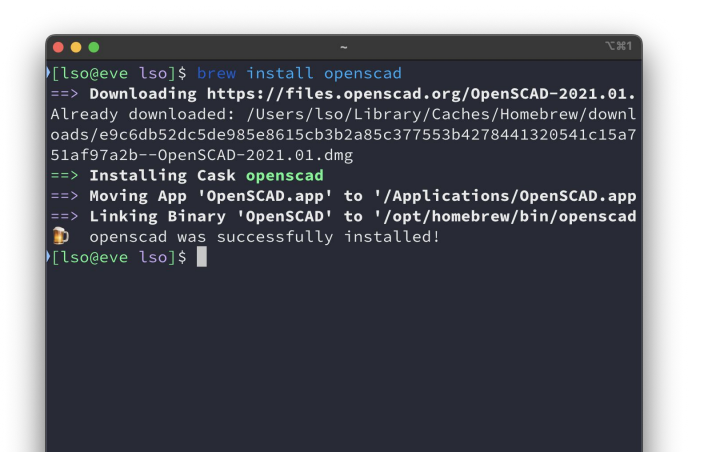

### Instalação: Windows

- Instaladores:
	- <https://openscad.org/downloads.html>
- Observar se o sistema de **32** ou **64 bits**

# Interface

#### Interface

- Editor de texto (é possível usar o que você quiser!)
	- Atualização (F5)
	- Renderização (F6)
	- Exportação pra STL (F7)
- Console
- Error log
- Visualização
	- Comandos do mouse
- Customização

# Modelagem

#### Comparativo

Vamos modelar um suporte de carregador usando essas ferramentas:

- Tinkercad
- Blender
- Fusion360

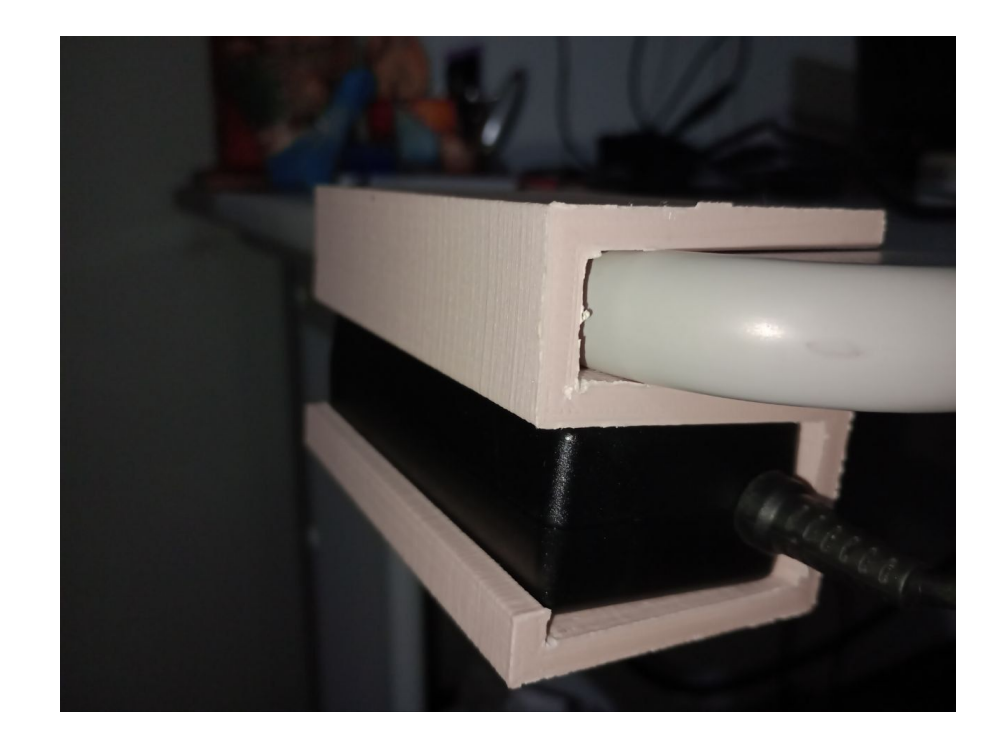